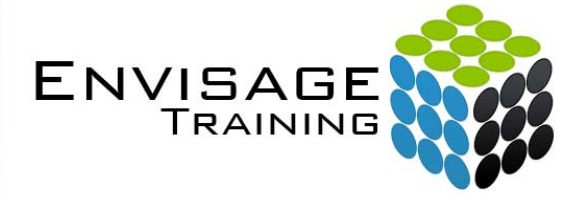

## Adobe Dreamweaver

Intermediate: Beyond the Basics

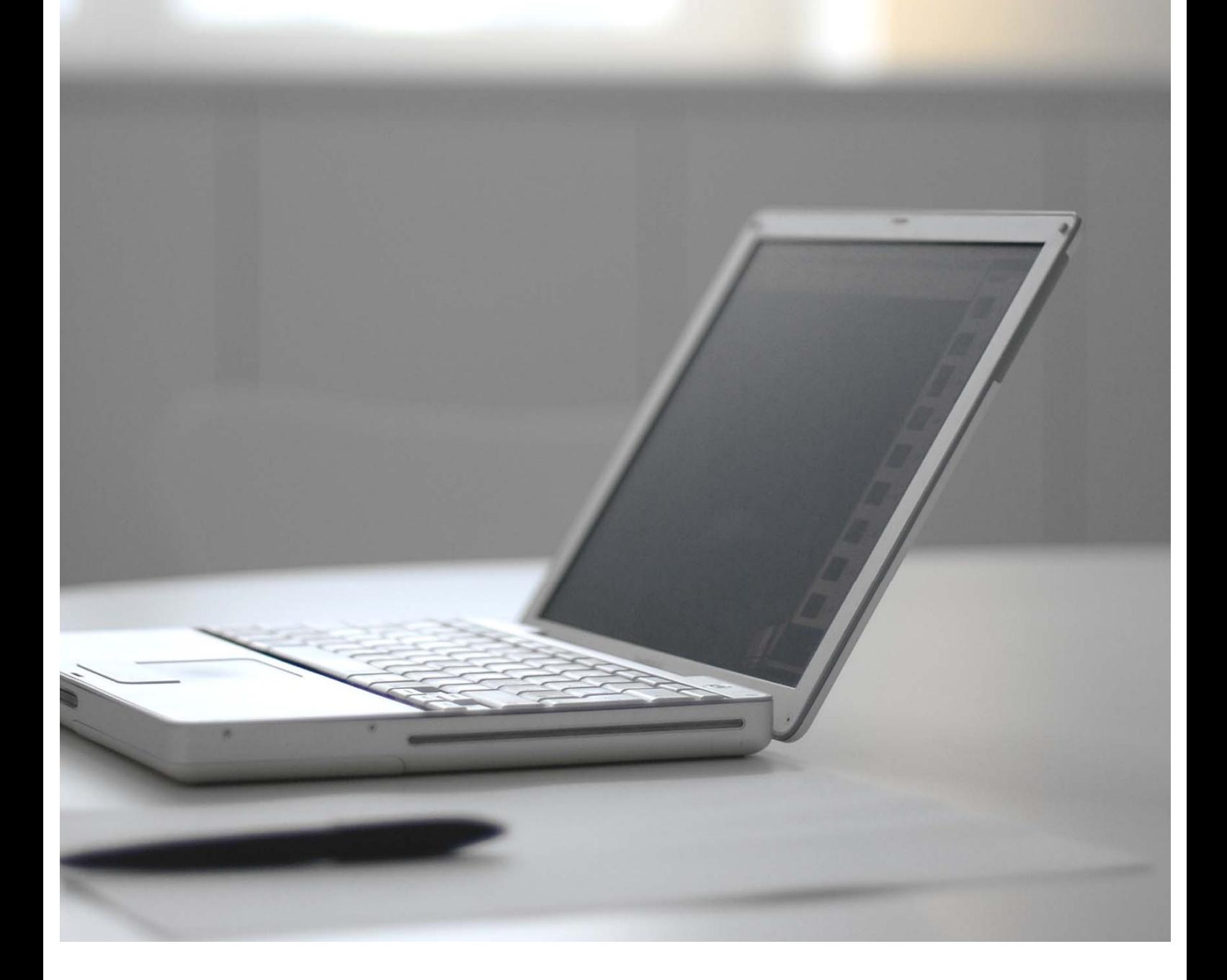

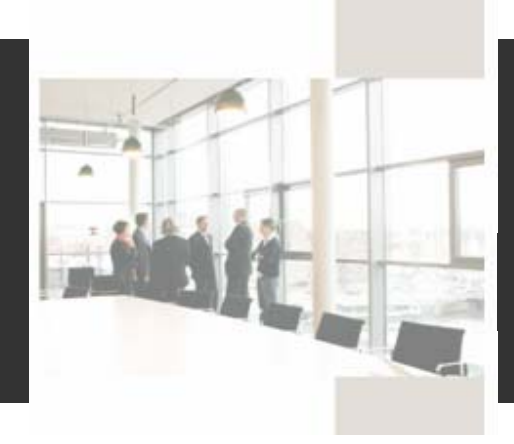

# **Course Details:**

#### **Booking Information:**

To reserve a place in this course please  $\qquad \qquad$  1 Full Day contact Envisage Training or visit our website to enrol online.

#### **Envisage Training:**

- Computer Training
- ICT & Software Applications
- Instructor-Led Online Training
- Professional Development
- Room & Equipment Hire
- Training Needs Analysis

#### **Delivery Modes:**

- Scheduled Courses
- In-House & On-Site
- Instructor-Led Online Training
- Customised Courses

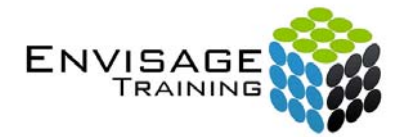

 Tel: (07) 3325 3267 Fax: (07) 3264 4488 Post: PO Box 731 Albany Creek QLD 4053

 Email: info@envisagetraining.com.au Web: www.envisagetraining.com.au

Last Updated: Jan 2008 DRMW02

#### **Duration:**

#### **Who should attend:**

Ideal for a person with a sound knowledge of Dreamweaver and web site creation and seeking to extend their skills and knowledge of the more innovative areas of the application. At the conclusion of this course participants should be able to understand how to create a website or digital presentation using Dreamweaver with the capacity to apply this knowledge in their personal and professional lives. It is ideal for people who work in areas where effective presenting of information is important.

#### **Course Pre-requisites:**

Participants should be familiar with and have a working knowledge of Dreamweaver.

#### **Related Courses:**

Why not extend on what you have learned in this course, and gain the skills needed to unleash the full power of the Adobe & Microsoft products. Envisage Training's basic, intermediate, and advanced courses will provide you with the training needed to give you every advantage.

¾ Microsoft Office (Access, Excel, Outlook, PowerPoint, Word)

### **Topics Covered:**

Use Dreamweaver to learn how to make your school or company website a rich learning portal and effectively integrate technology into your everyday practices. Learn also how to use Fireworks to enhance your graphics.

#### **Introduction**

**a)** Prior Knowledge

### **Laying out Pages using Layout Mode**

#### **Formatting tables using CSS**

- **a)** Creating a new class CSS style and external style sheet
- **b)** Introduction to HTML tags.
- **c)** Applying class styles to HTML tags
- **d)** Creating a CSS tag style
- **e)** Design using CSS styles taking it further

#### **Formatting text using styles**

- **a)** Formatting headings using CSS
- **b)** Formatting bulleted lists using CSS
- **c)** Formatting links using CSS
- **d)** Combining class and tags in CSS

#### **Further Design Elements**

- **a)** Inserting a nested table
	- **b)** Formatting images using CSS

#### **Inserting Media**

- **a)** Inserting Flash elements
- **b)** Creating a navigation bar with rollover images
- **c)** Inserting video

#### **Behaviours**

- **a)** Open Browser Window
- **b)** Inserting a Pop-Up Menu

#### **Forms**

- **a)** Creating a jump menu
- **b)** Creating a search form
- **c)** Creating a form

### **Completing your site**

### **Appendix A: Creating an animated banner in Flash**

### **Appendix B: Creating images for the navigation bar using Fireworks**

- **a)** Creating the background red bar
- **b)** Creating rollover images for navigation